## **User's Guide TLV3605EVM User's Guide**

# **EZAS INSTRUMENTS**

#### **ABSTRACT**

The TLV3605EVM is an evaluation board designed to evaluate the high-speed TLV3605 comparator. The TLV3605EVM has layout options intended to make it simple to evaluate timing performance with different measurement tools. The output of the TLV3605 is designed for low-voltage differential signals (LVDS), that provide high-speed signals to interconnect devices such as FPGAs with minimal power dissipation.

#### **Table of Contents**

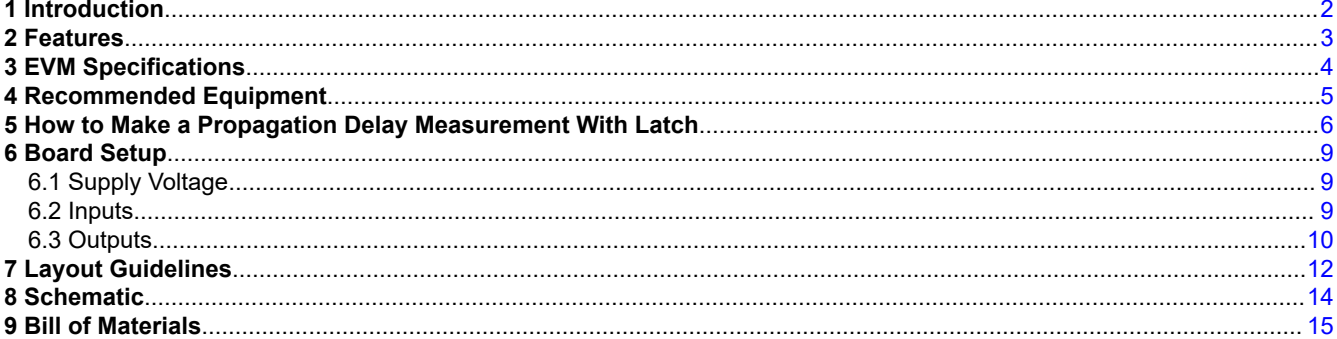

## **List of Figures**

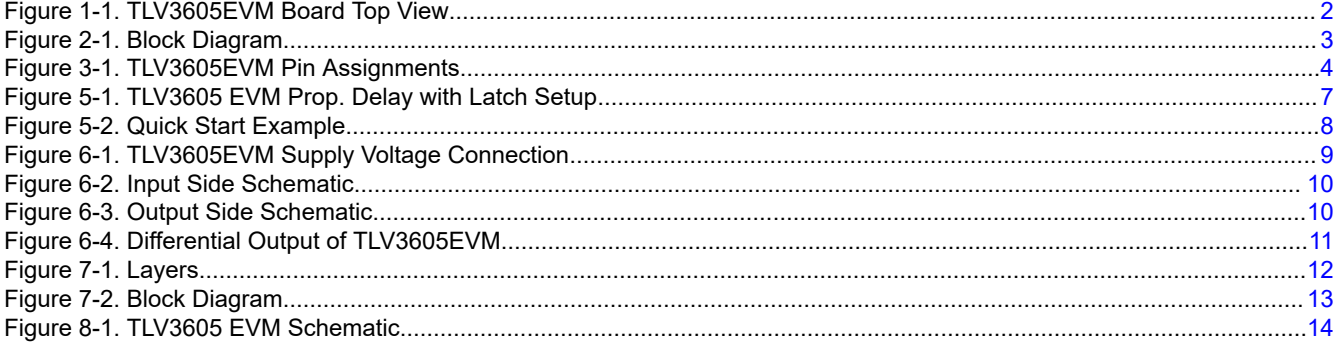

## **List of Tables**

#### **Trademarks**

All trademarks are the property of their respective owners.

<span id="page-1-0"></span>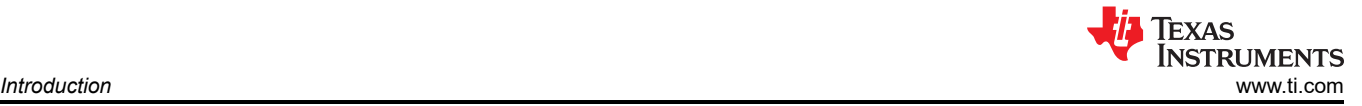

## **1 Introduction**

The TLV3605EVM is an evaluation board designed to evaluate the high-speed TLV3605 comparator. The TLV3605EVM has layout options intended to make it simple to evaluate timing performance with different measurement tools. The output of the TLV3605 is designed for low-voltage differential signals (LVDS), which provide high-speed signals to interconnect devices such as FPGAs with minimal power dissipation.

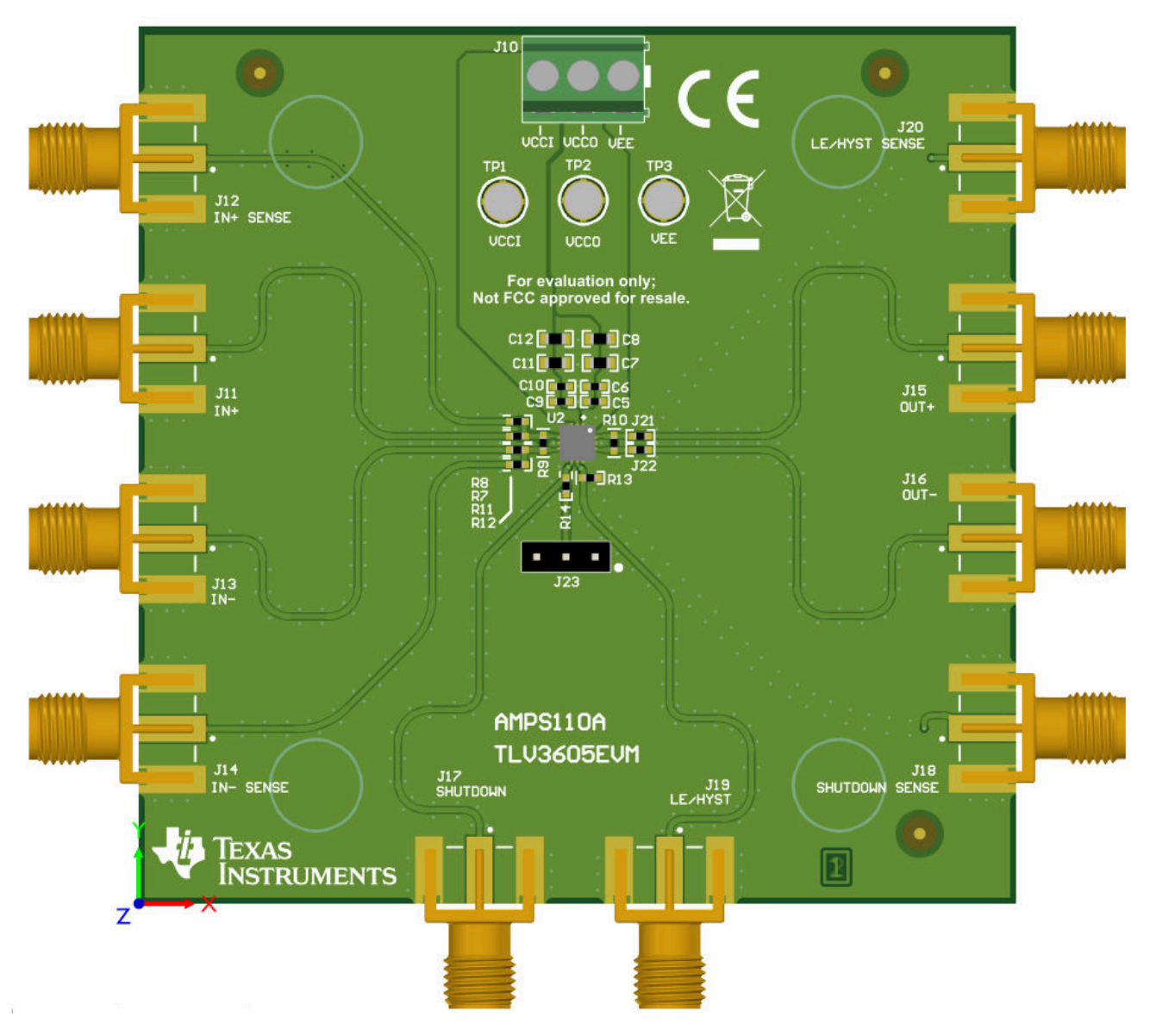

**Figure 1-1. TLV3605EVM Board Top View**

<span id="page-2-0"></span>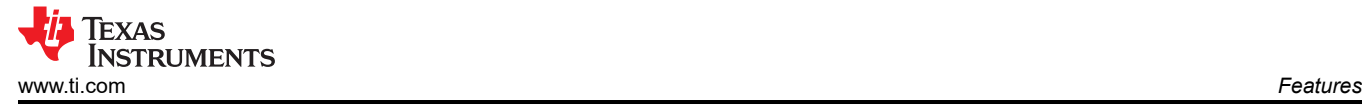

#### **2 Features**

- Low Propagation Delay: 800 ps
- Low Overdrive Dispersion: 450 ps
- High Toggle Frequency: 1.5 GHz/3.0 Gbps
- Narrow Pulse Width Detection Capability: 600ps
- LVDS Output
- Low Input Offset Voltage: +/-5mV
- RVK Package 12-Pin QFN

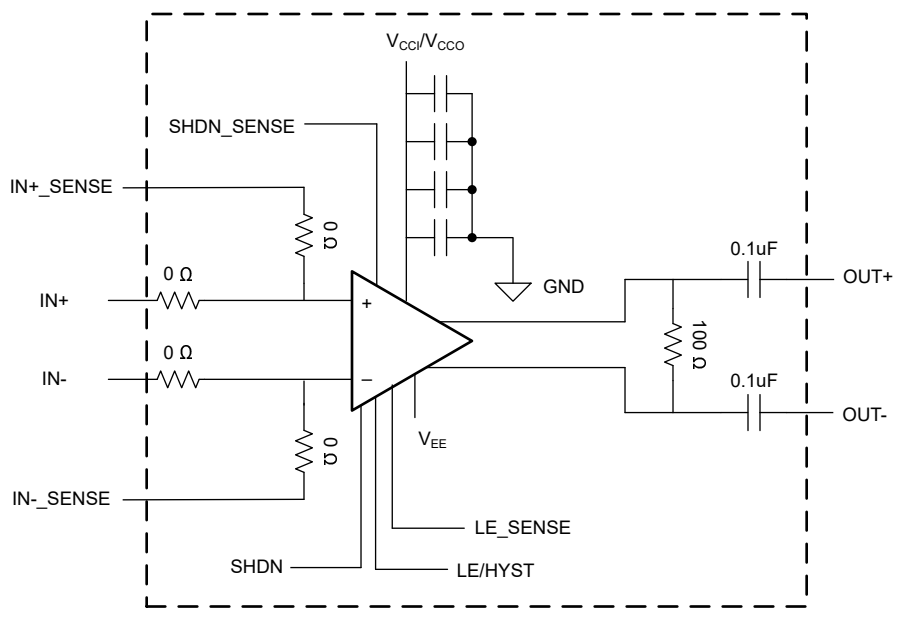

**Figure 2-1. Block Diagram**

<span id="page-3-0"></span>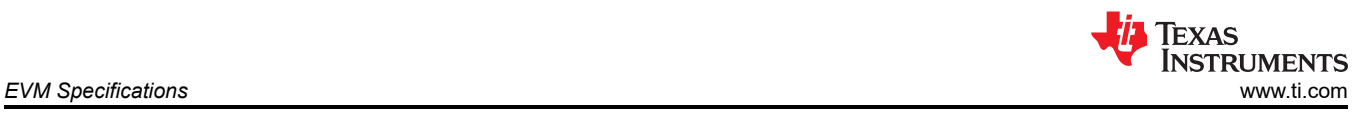

### **3 EVM Specifications**

- Supply Range: +2.4 V to +5.5 V (Single Supply Only)
- Input Common Mode Range: (Vee -200 mV) to (VCCI/VCCO + 200 mV)

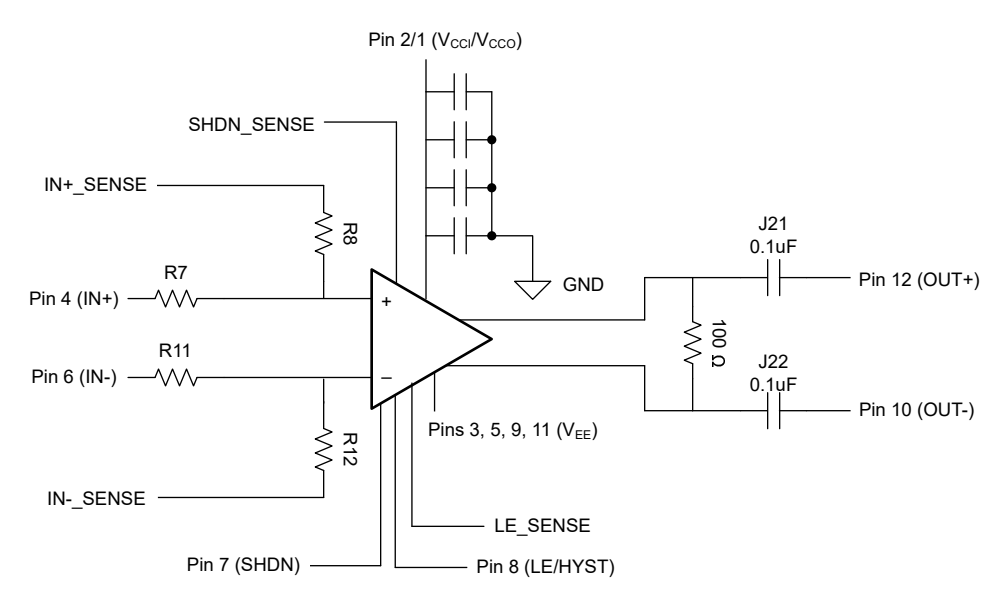

**Figure 3-1. TLV3605EVM Pin Assignments**

<span id="page-4-0"></span>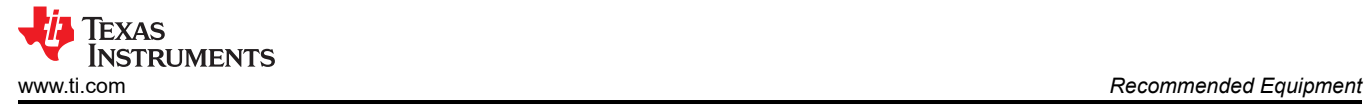

#### **4 Recommended Equipment**

- Power Supply
- High Speed Functional Generator with dual outputs
	- Fast rise/fall time recommended (≤ 500ps)
- High Speed Oscilloscope with 50Ω terminations
	- Differential probes with built in 100Ω terminations can be used to terminate the output properly
- SMA Cables/adapters
	- All forced input voltages and signals must have matched cable lengths.
		- IN+, IN-, SHUTDOWN, LE/HYST
	- All sensed voltages and signals
		- LE/HYST SENSE, IN+SENSE, IN-SENSE, SHUTDOWN SENSE, OUT+, and OUT-

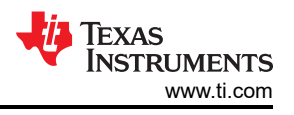

### <span id="page-5-0"></span>**5 How to Make a Propagation Delay Measurement With Latch**

#### **Note**

Do not turn on power supply until all connections to the device are made to the board.

- 1. Set VCCI/VCCO Power Supply to 5.0 V and disable the power supply output
- 2. Since the same power supply is used for both VCCI and VCCO, connect positive terminal supply to TP1 and TP2, and negative terminal to TP3
- 3. Ensure that cables connecting to IN+, IN-, IN+SENSE, IN-SENSE, LE/HYST, LE/HYST SENSE, OUT+, and OUT- are matched length and impedance. Perform any deskewing if necessary. If IN- is a DC voltage reference, the cables used for IN- and IN- SENSE do not need to be matched.
	- a. To make accurate measurements, match all forced input voltages (IN+, IN-, LE/HYST, SHDN) and match the cables for all sensed signals (IN+SENSE, IN-SENSE, LE/HYST SENSE, SHDN SENSE).
- 4. On one signal generator output, set the function generator to produce a square wave output with 100mVpp at 50MHz, with a DC offset of 0.300 V. On the other generator output, set the function generator to produce a square wave output with 5.0Vpp at 5MHz, with a DC offset of 0 V and 75% duty cycle. Disable the signal generator output. Connect the first output to IN+ and the second output to LE/HYST.
- 5. Set one of the outputs of the DC power supply to 300mV. Disable the power supply output. Connect the output to IN-.
- 6. Connect OUTP and OUTN to a 50Ω terminated scope. Alternatively, use a differential probe with a 100Ω termination and connect to the oscilloscope.
- 7. Connect IN+SENSE, IN-SENSE, and LE/HYST SENSE, to a 50Ω terminated scope channel.
- 8. Enable the VCCI/VCCO power supply.
- 9. Verify the supply current is < 17.5mA
- 10.Enable the IN- power supply.
- 11.Enable the signal generator.
- 12.Monitor and verify the inputs from IN+SENSE and IN-SENSE
- 13.Monitor and verify the outputs for OUT+ and OUT-

<span id="page-6-0"></span>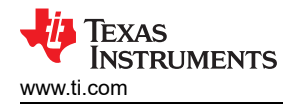

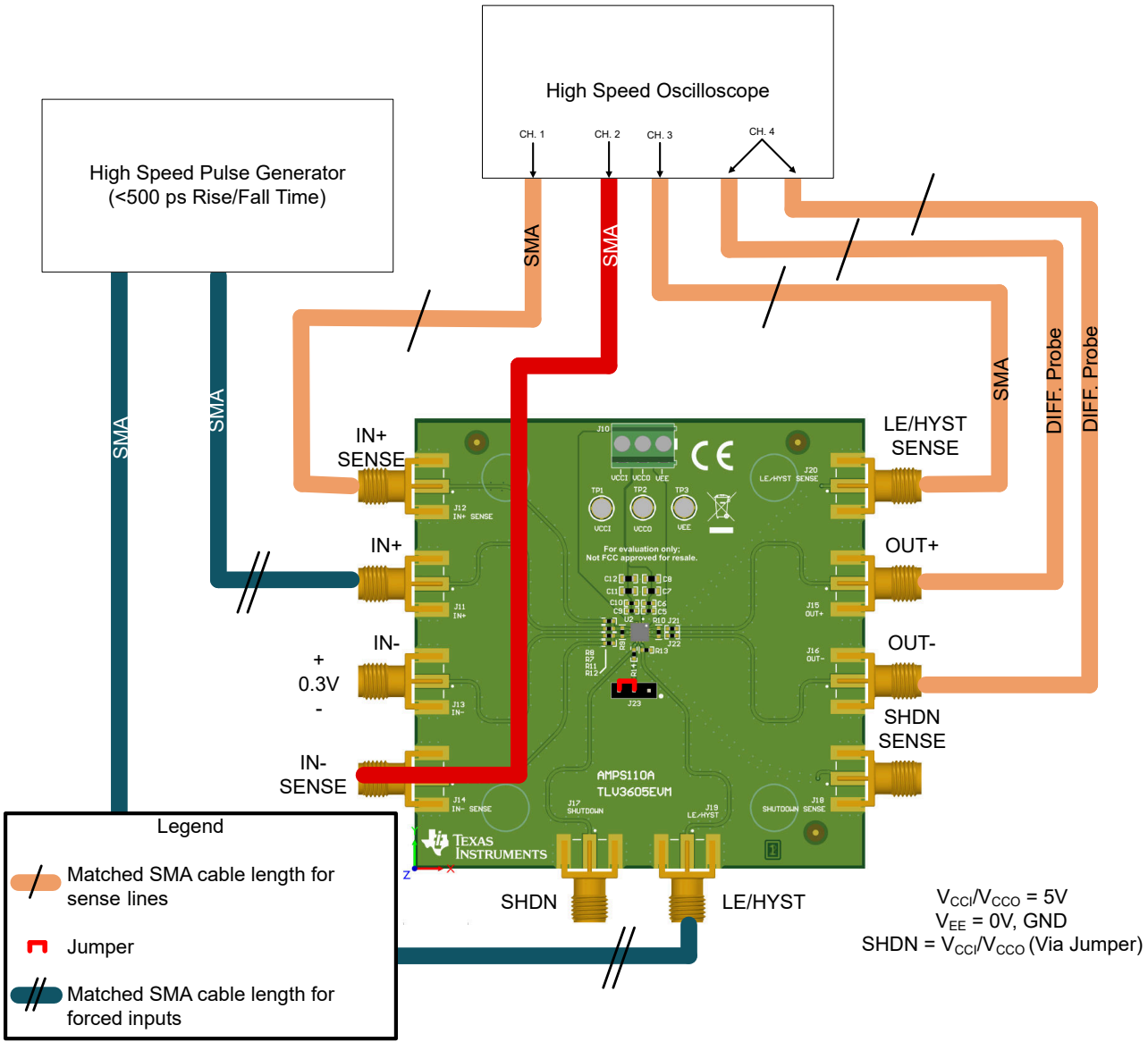

**Figure 5-1. TLV3605 EVM Prop. Delay with Latch Setup**

Next is a scope shot capture of the inputs and outputs described in the propagation delay procedure. This is defined as the time it takes for the output to respond when latch is disabled. Here, the propagation delay between LEB/HYST (LEB denotes active low) and the differential output is measured by taking the time delta between LEB/HYST 50% rising edge (disable latch), and when OUT (differential) reaches 50% of expected value (LOW). The propagation delay after latching was measured at 2.709ns with the setup described.

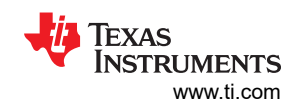

<span id="page-7-0"></span>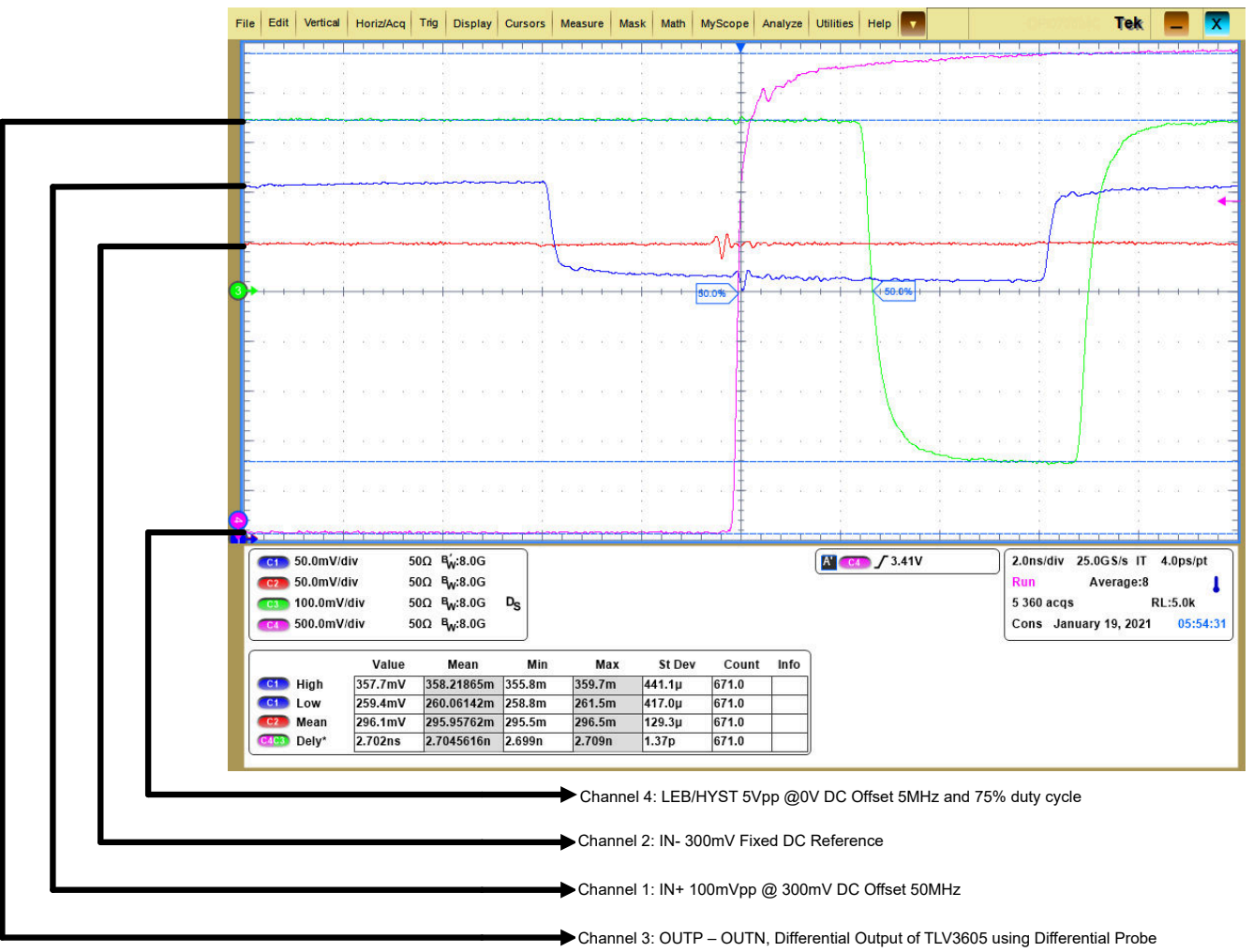

**Figure 5-2. Quick Start Example**

#### <span id="page-8-0"></span>**6 Board Setup 6.1 Supply Voltage**

The TLV3605EVM operates from +2.4 V to +5.5 V. Connect VCCI and VEE using TP1 and TP3 respectively. Alternatively, J10 can also be used.

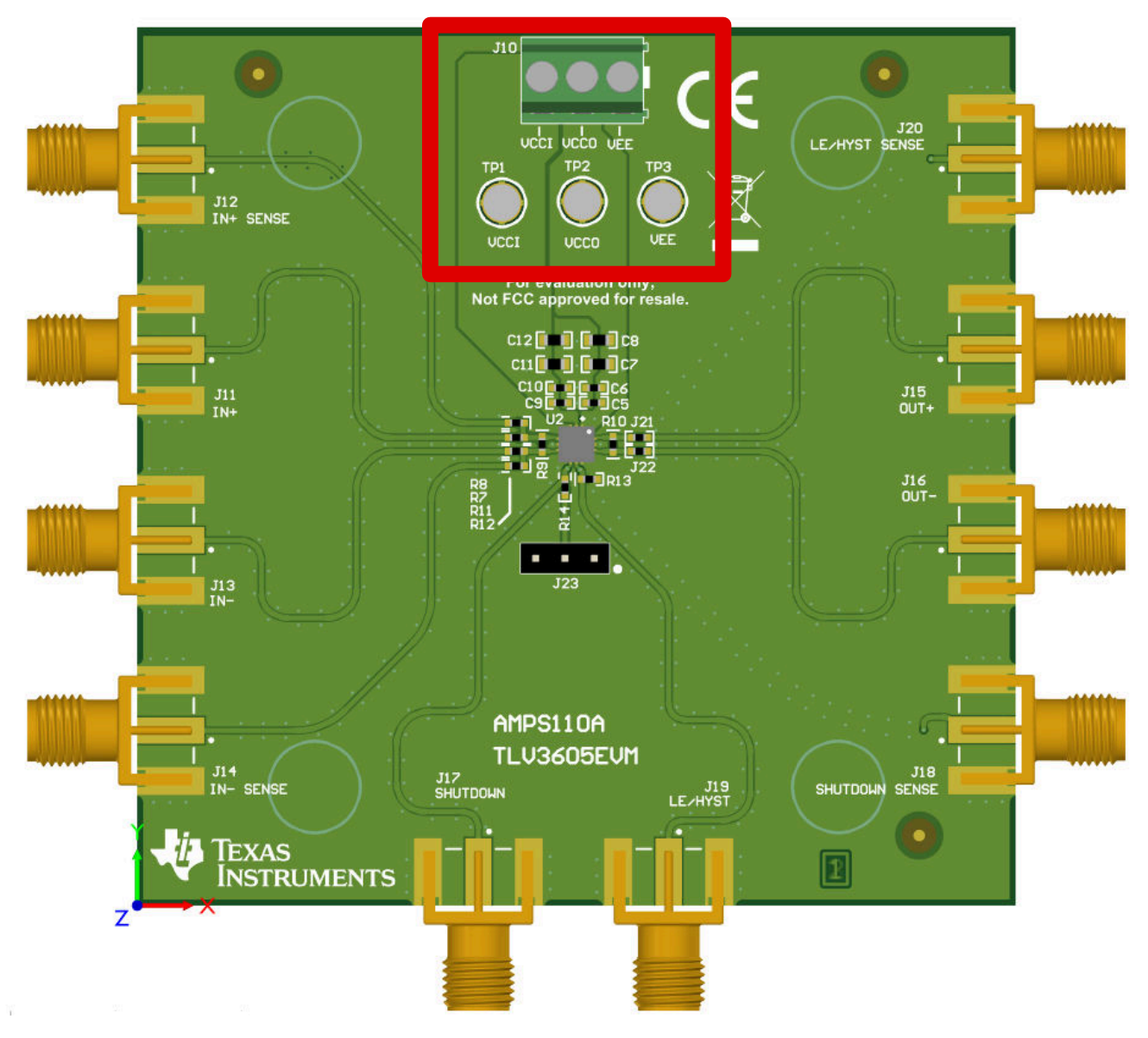

**Figure 6-1. TLV3605EVM Supply Voltage Connection**

#### **6.2 Inputs**

Resistors R8, R7, R11, and R12 are all 0 ohm resistors. The input terminals (IN+ and IN-) have corresponding sense lines so that the inputs to the device can be terminated on the lines with 50 ohms to an oscilloscope. This allows the input signals to be observed with minimal loading and distortion.

<span id="page-9-0"></span>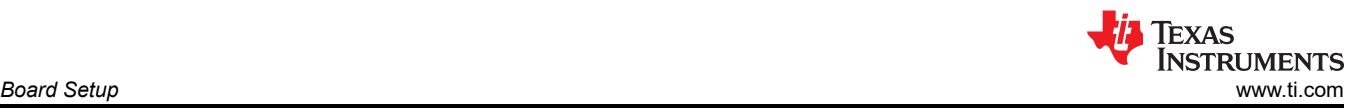

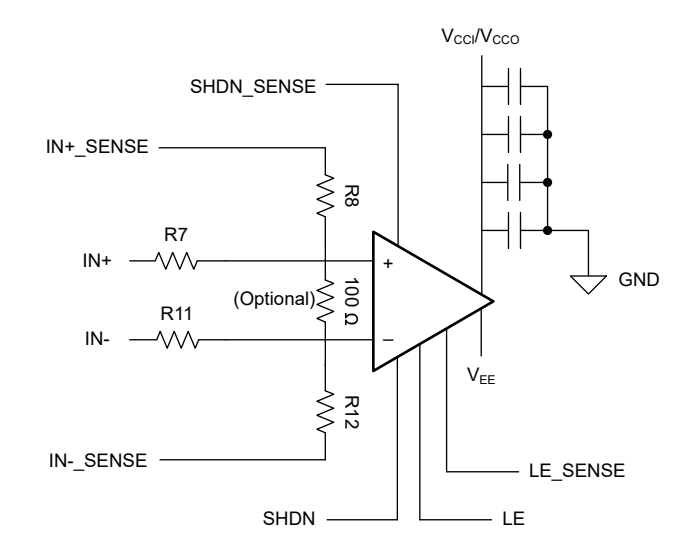

**Figure 6-2. Input Side Schematic**

The TLV3605EVM has an optional resistor pad between the device inputs meant for a 100  $\Omega$  resistor. This resistor is only needed if applying an unterminated LVDS signal to the board, otherwise it can be left uninstalled.

#### **6.3 Outputs**

R10 is only needed if it is preferred to measure the LVDS output directly across the component, or if the board is being used to feed directly to the inputs of another interconnect device such as an FPGA. Otherwise it can be left uninstalled.

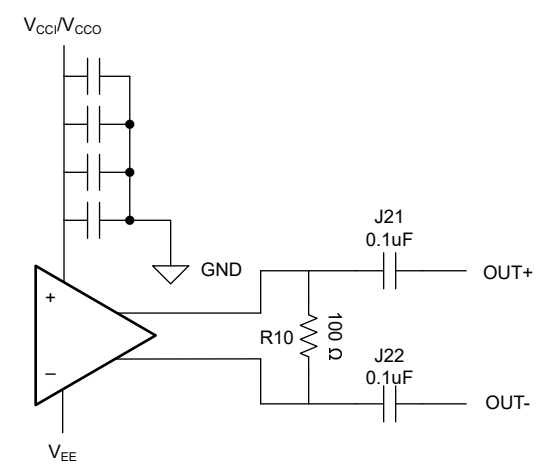

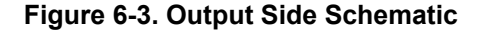

J21 and J22 are installed with 0.1 uF capacitors. If probes are unavailable to measure the LVDS output across R10 or with a differential probe, these capacitors allow for the AC portion of the signal to be seen on a 50  $\Omega$ terminated scope. If equipment is available to measure the LVDS output with a respect to the 100 Ω resistor or with a differential probe, then J21 and J22 can be replaced with 0  $\Omega$  resistors to keep the DC integrity of the output signal.

<span id="page-10-0"></span>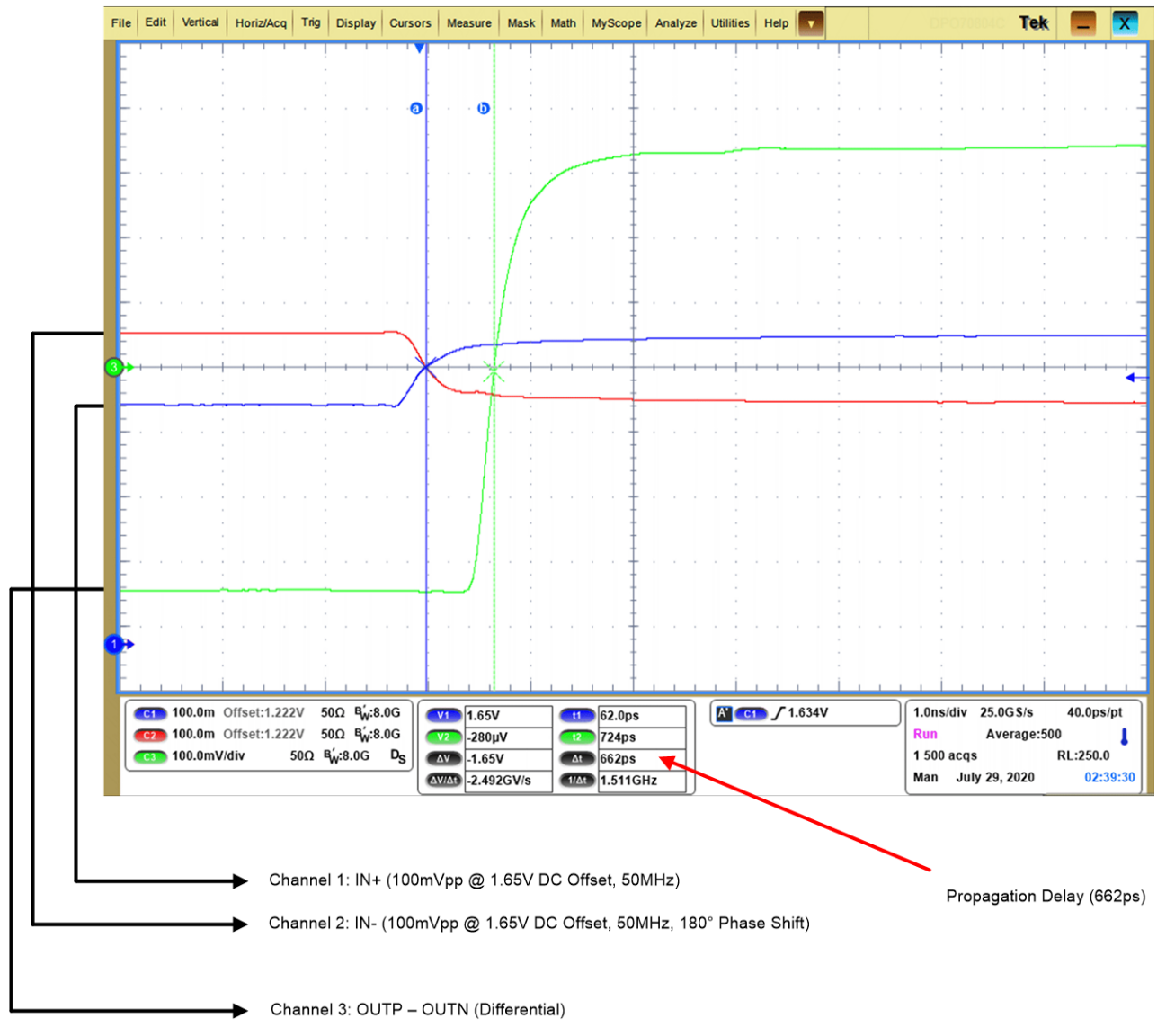

**Figure 6-4. Differential Output of TLV3605EVM**

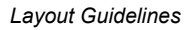

<span id="page-11-0"></span>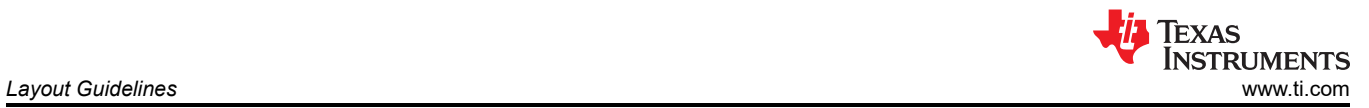

## **7 Layout Guidelines**

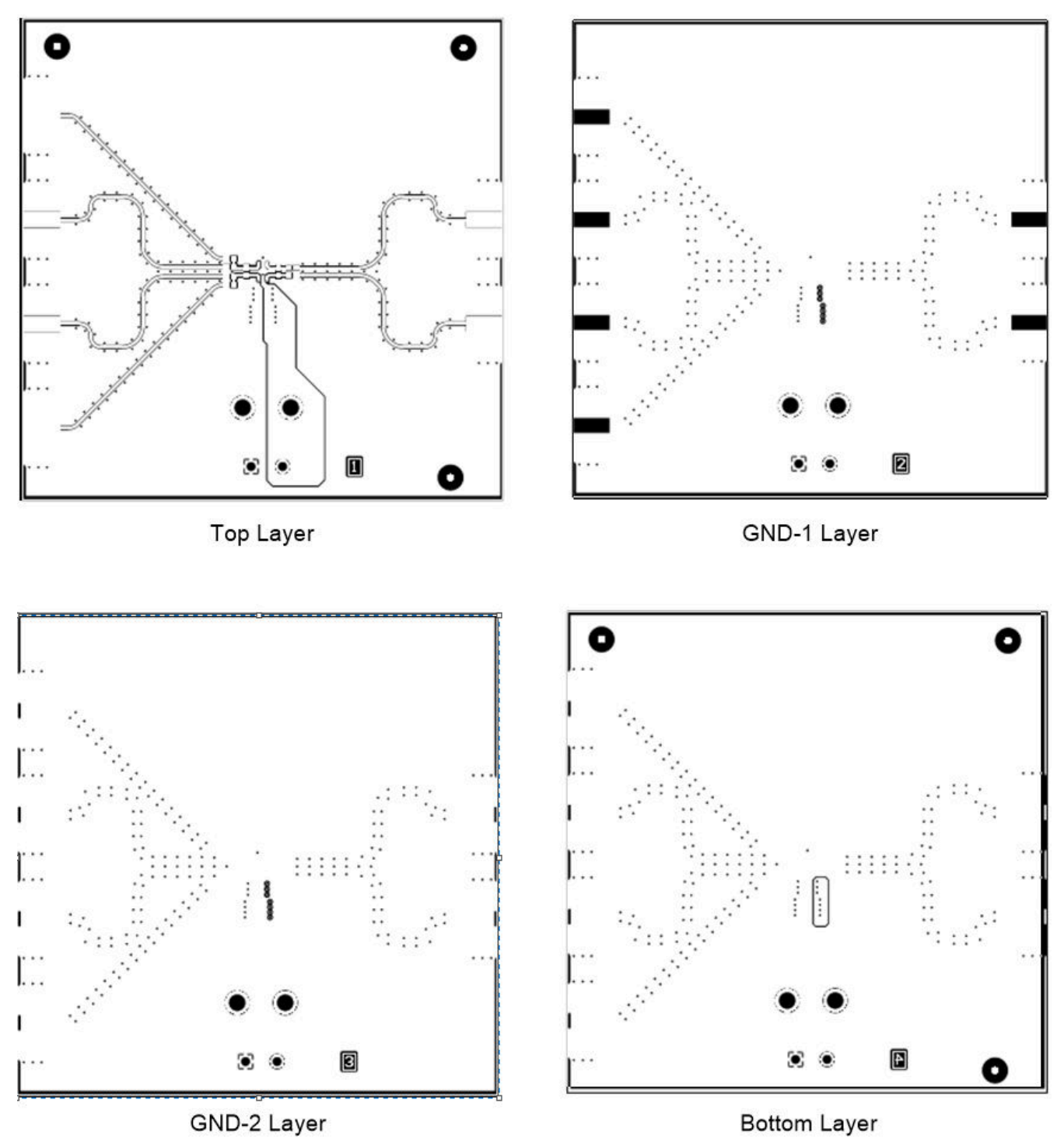

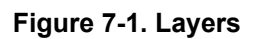

<span id="page-12-0"></span>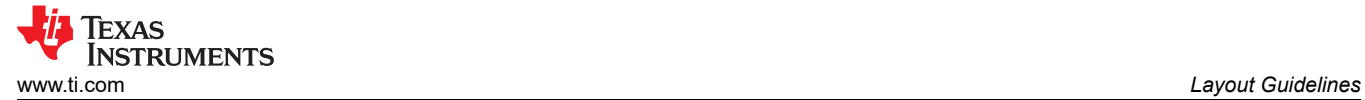

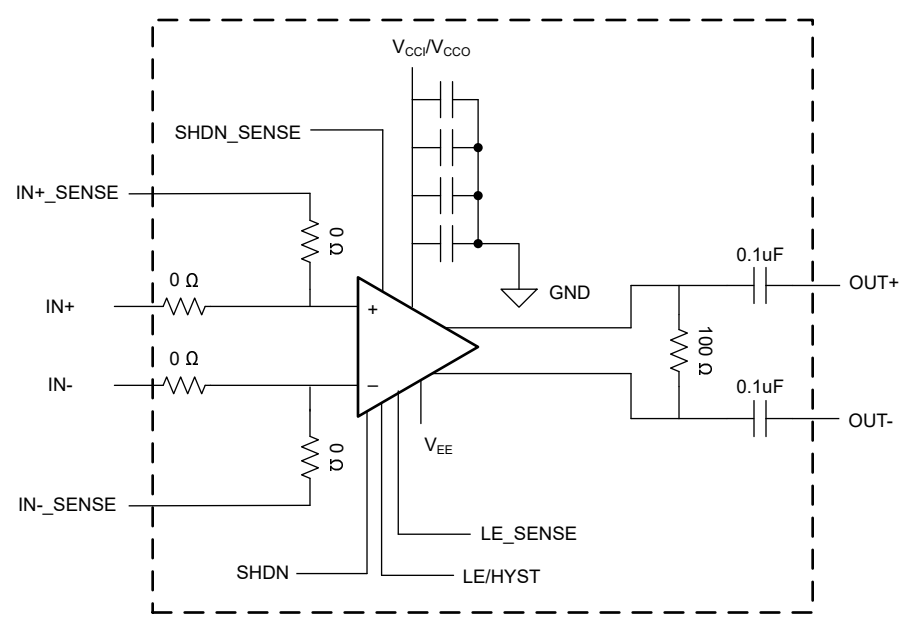

**Figure 7-2. Block Diagram**

### <span id="page-13-0"></span>**8 Schematic**

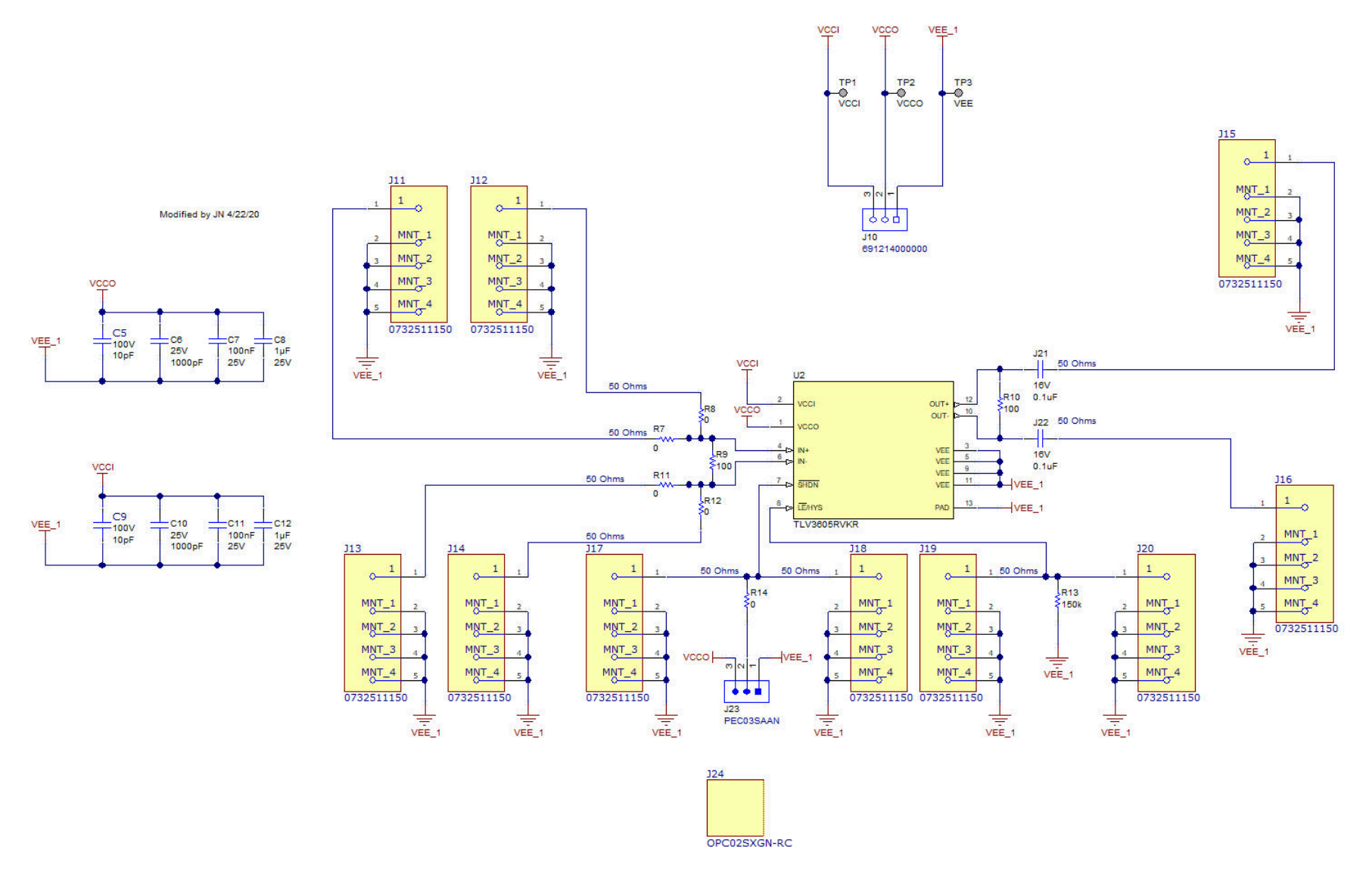

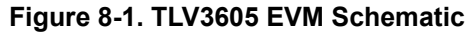

<span id="page-14-0"></span>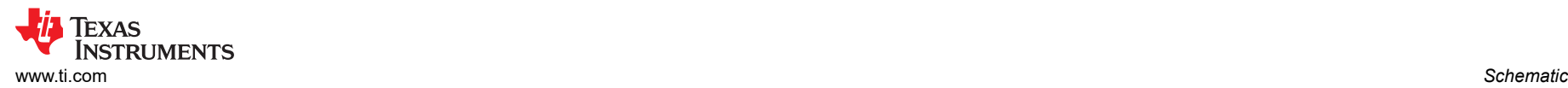

## **9 Bill of Materials**

 $FID$  $FID$ 

 $H1,$  $|H6|$ 

 $J11$ 

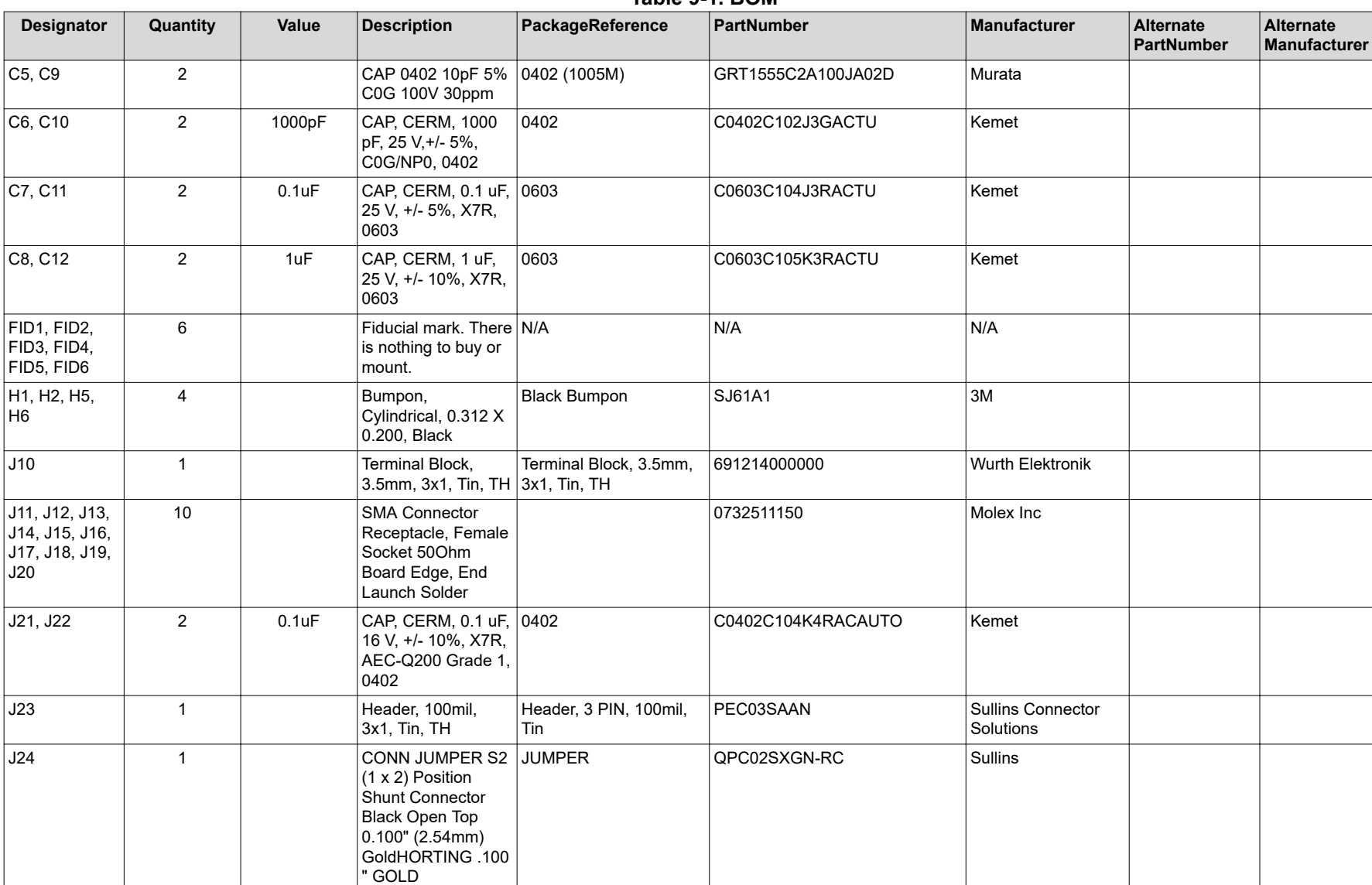

 $\begin{array}{|c|c|c|c|}\n\hline\n5 & 0 & \text{RES, 0, 0%, 0.2 W,}\n\hline\n\end{array}$ 

0402

AEC-Q200 Grade 0,

R7, R8, R11, R12, R14

0402 CRCW04020000Z0EDHP Vishay-Dale

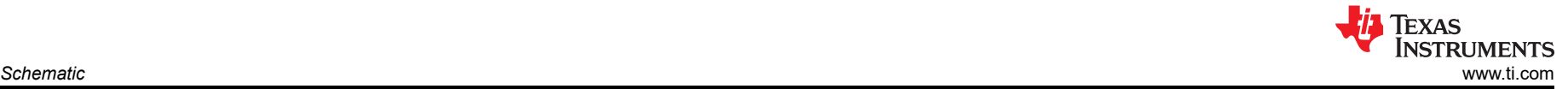

#### **Table 9-1. BOM (continued)**

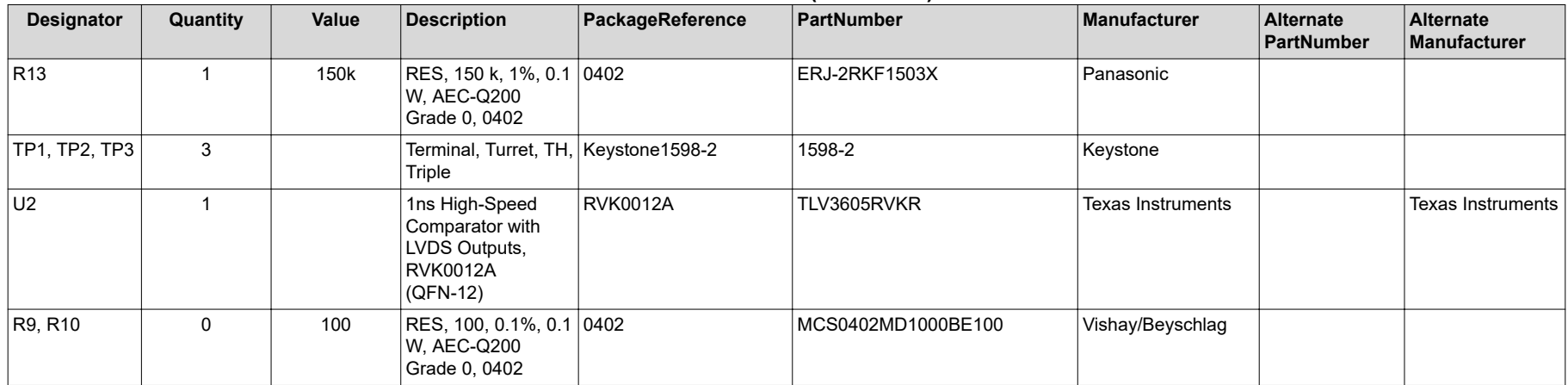

#### **IMPORTANT NOTICE AND DISCLAIMER**

TI PROVIDES TECHNICAL AND RELIABILITY DATA (INCLUDING DATA SHEETS), DESIGN RESOURCES (INCLUDING REFERENCE DESIGNS), APPLICATION OR OTHER DESIGN ADVICE, WEB TOOLS, SAFETY INFORMATION, AND OTHER RESOURCES "AS IS" AND WITH ALL FAULTS, AND DISCLAIMS ALL WARRANTIES, EXPRESS AND IMPLIED, INCLUDING WITHOUT LIMITATION ANY IMPLIED WARRANTIES OF MERCHANTABILITY, FITNESS FOR A PARTICULAR PURPOSE OR NON-INFRINGEMENT OF THIRD PARTY INTELLECTUAL PROPERTY RIGHTS.

These resources are intended for skilled developers designing with TI products. You are solely responsible for (1) selecting the appropriate TI products for your application, (2) designing, validating and testing your application, and (3) ensuring your application meets applicable standards, and any other safety, security, regulatory or other requirements.

These resources are subject to change without notice. TI grants you permission to use these resources only for development of an application that uses the TI products described in the resource. Other reproduction and display of these resources is prohibited. No license is granted to any other TI intellectual property right or to any third party intellectual property right. TI disclaims responsibility for, and you will fully indemnify TI and its representatives against, any claims, damages, costs, losses, and liabilities arising out of your use of these resources.

TI's products are provided subject to [TI's Terms of Sale](https://www.ti.com/legal/termsofsale.html) or other applicable terms available either on [ti.com](https://www.ti.com) or provided in conjunction with such TI products. TI's provision of these resources does not expand or otherwise alter TI's applicable warranties or warranty disclaimers for TI products.

TI objects to and rejects any additional or different terms you may have proposed.

Mailing Address: Texas Instruments, Post Office Box 655303, Dallas, Texas 75265 Copyright © 2022, Texas Instruments Incorporated